アプリ インストール (iOS版)

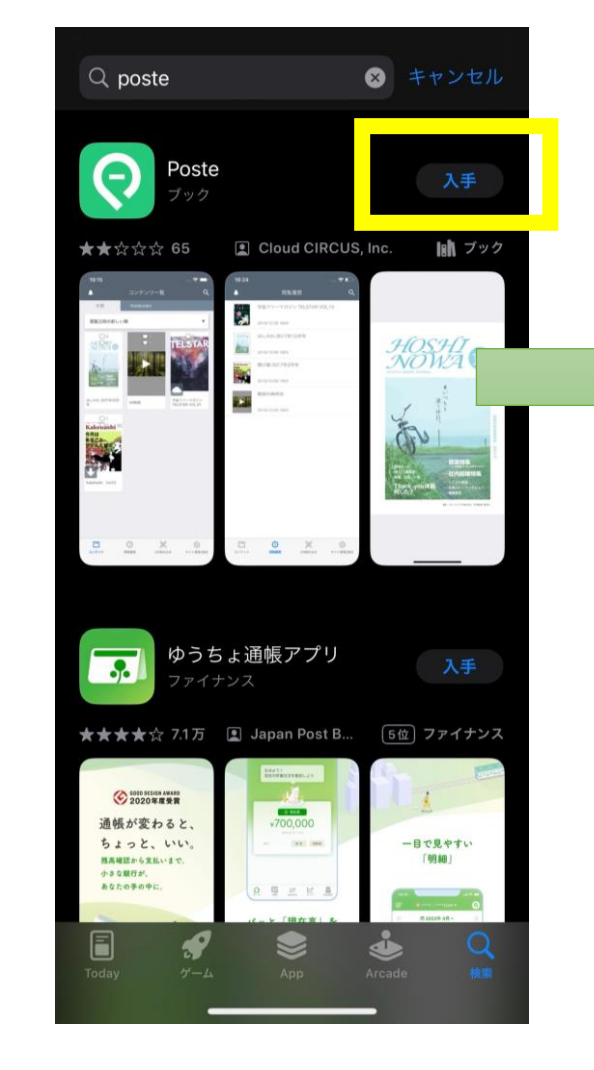

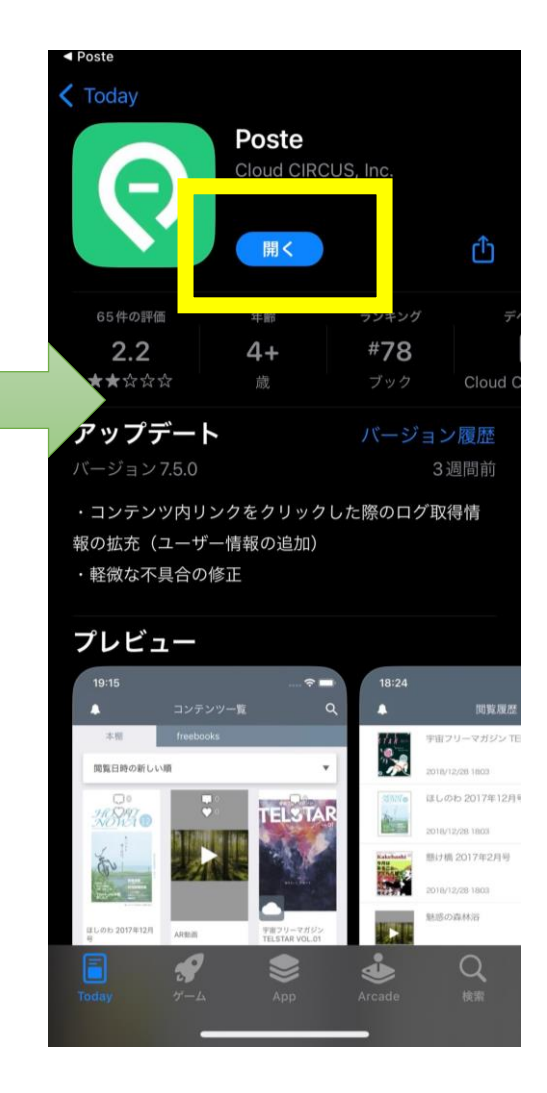

**App Storeで「Poste」と検索 <https://apps.apple.com/jp/app/poste/id1340030905>**

アプリ インストール (Android版)

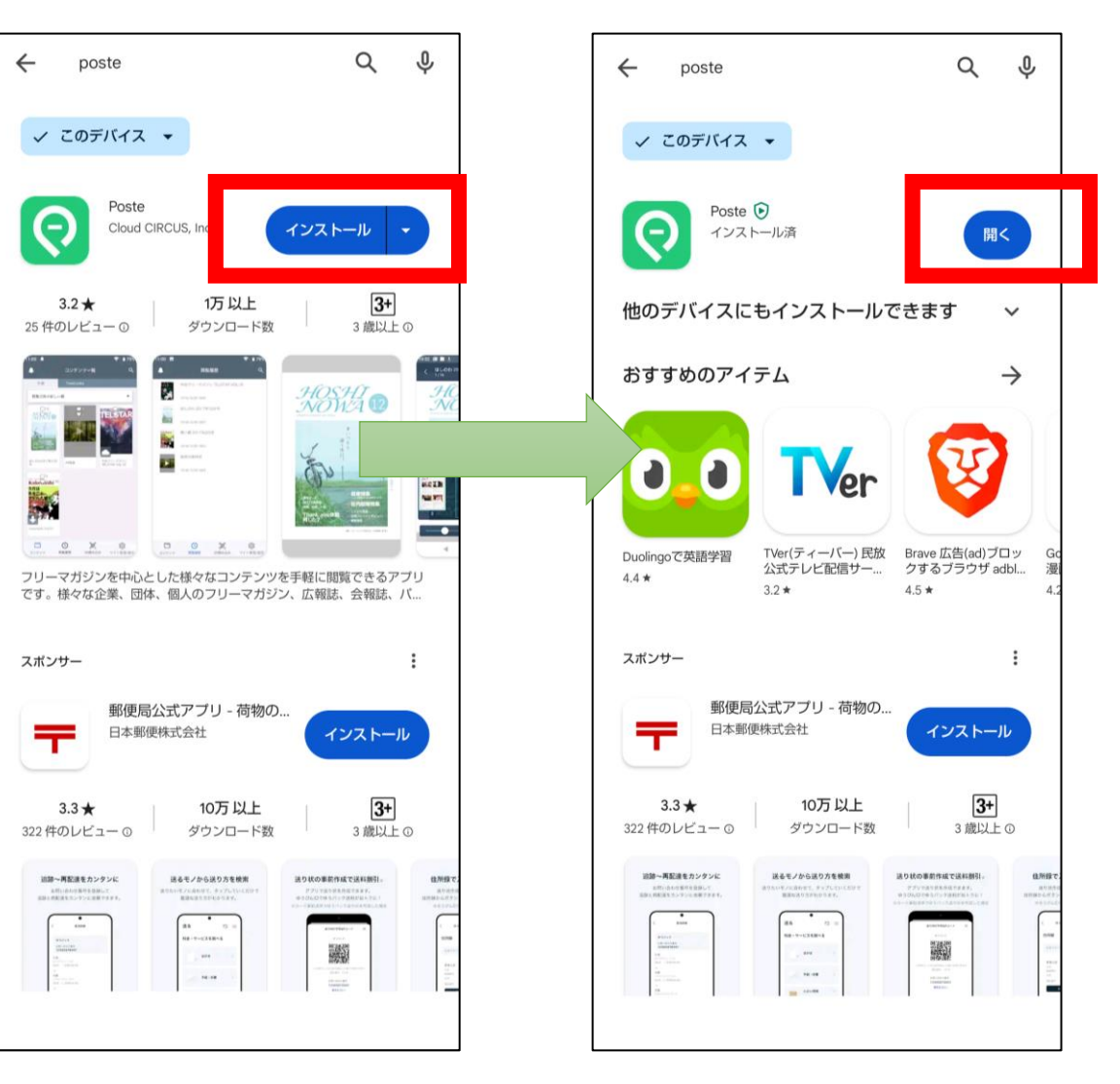

**Google Play で「Poste」と検索 <https://play.google.com/store/apps/details?id=com.startialab.poste&hl=ja&gl=US&pli=1>**

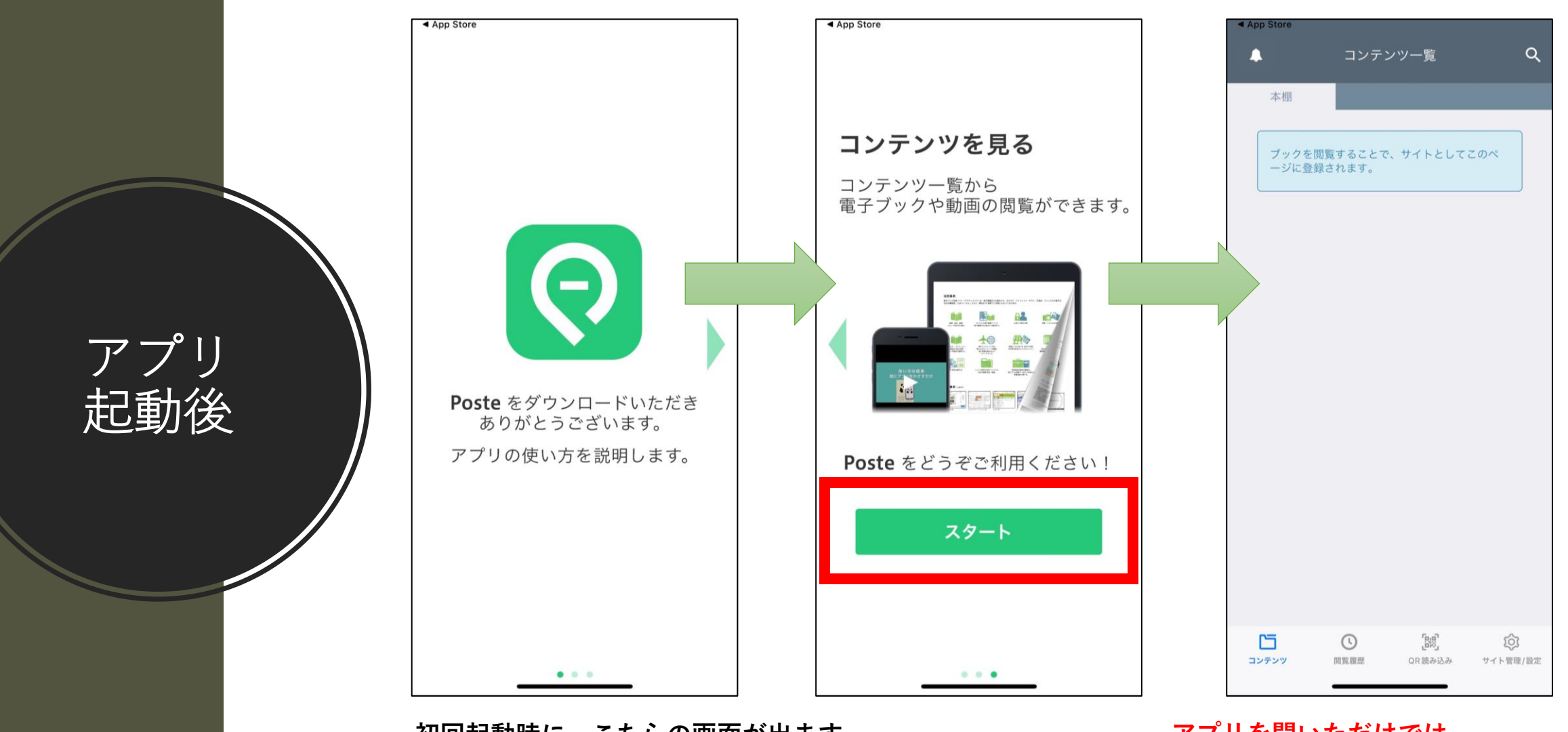

**初回起動時に、こちらの画面が出ます。 横にフリックして、「スタート」をタップしてください。** **アプリを開いただけでは、 ガイドは表示されません(4[ページ目](#page-3-0)へ)**

## <span id="page-3-0"></span>ガイド情報の 取り込み①

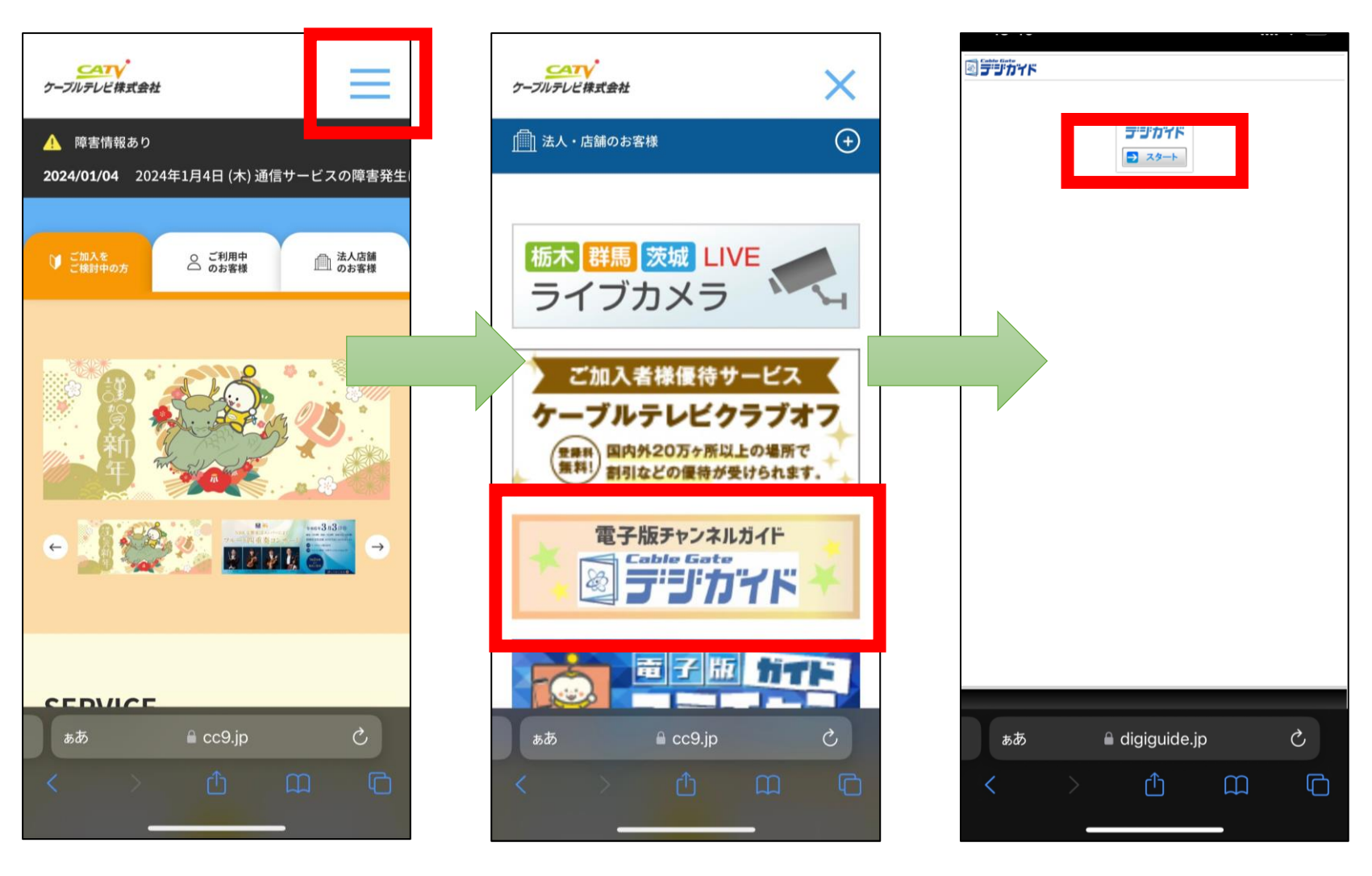

**弊社ホームページを開き、 右上の三本線をタップ [https://www.cc9.jp](https://www.cc9.jp/)**

**画面を下にスクロールし、 「デジガイド」のバナーをタップ** **「スタート」をタップ**

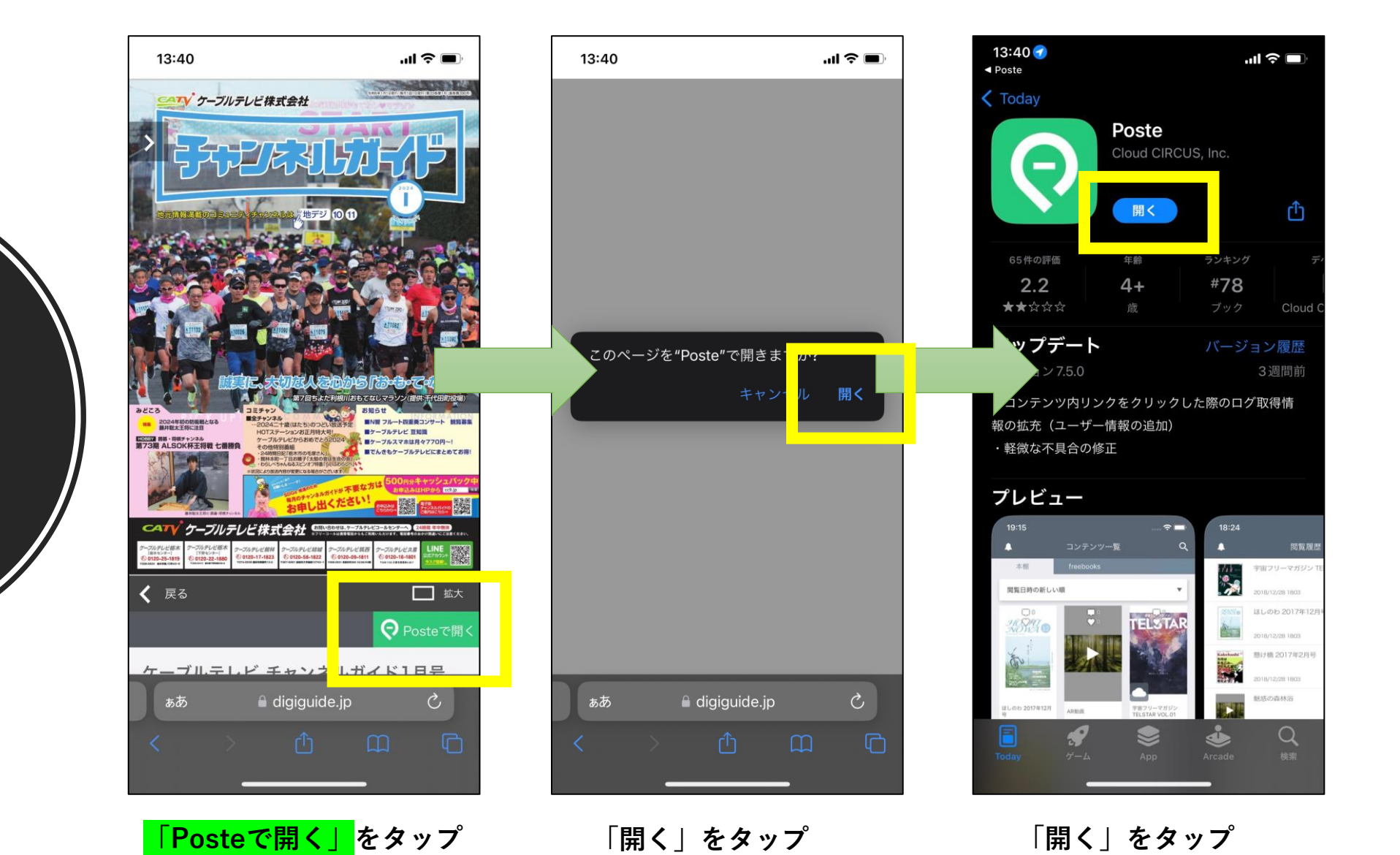

ガイド情報の 取り込み②

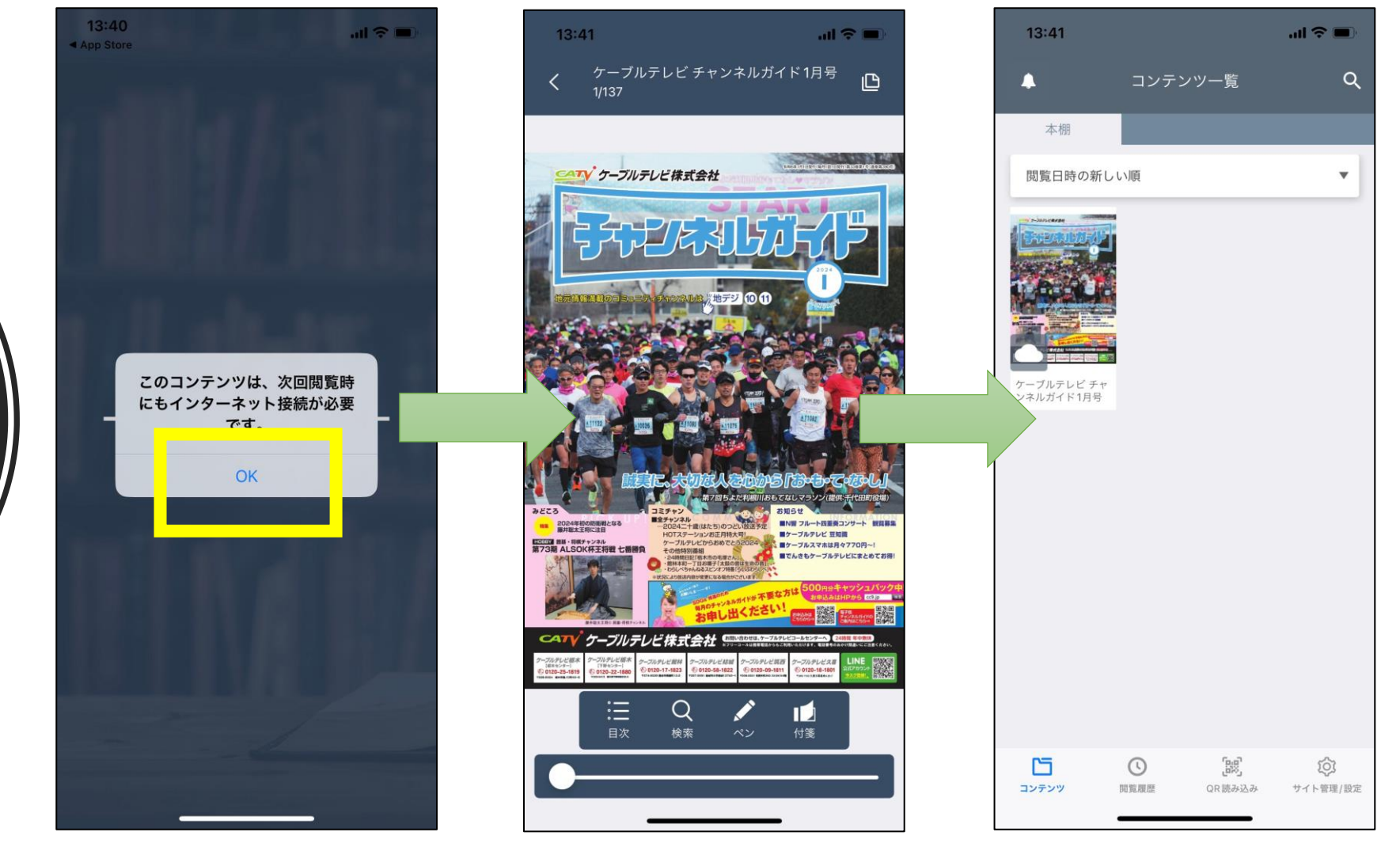

**6 (※毎月この操作が必要です)「OK」をタップ アプリ版に取り込み完了 次回からは、アプリを開くだけで 見られます。**

## ガイド情報の 取り込み③